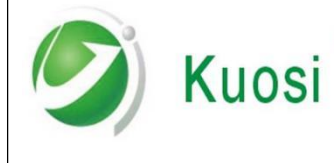

## **TS620** 工业浊度仪表通讯协议实例说明

# **TS620** 工业浊度仪表通讯协议实例说明

编 制:赵欢

生效日期:2022 年 2 月 23 号

文 件 编 号 : KUOSI- YB-007 版本: A/1

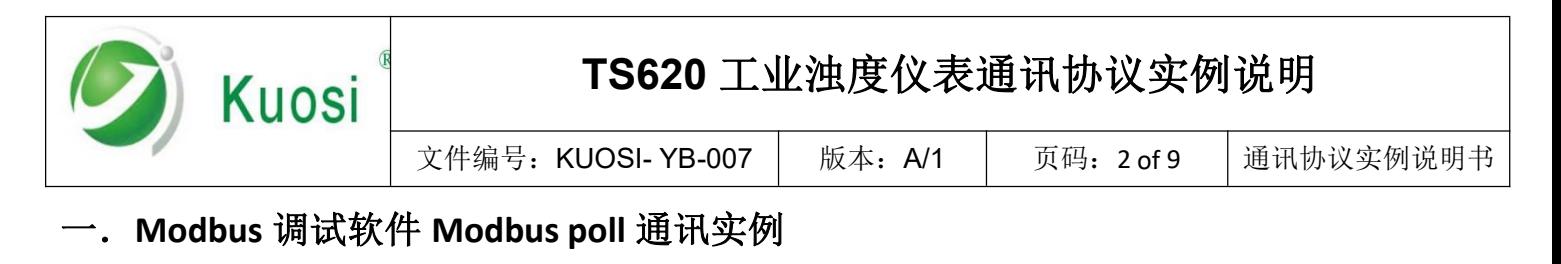

1. 以从站地址为 1,波特率 9600,读取主测量数据为例设置方法如下:

按照表 2 所示: 起始寄存器地址 1 寄存器个数为 2

1.1 设置采集命令包括设备地址(1)、MODBUS 功能码(03)、寄存器地址(1)、寄存器长度(2)、 采集间隔 (1000)。

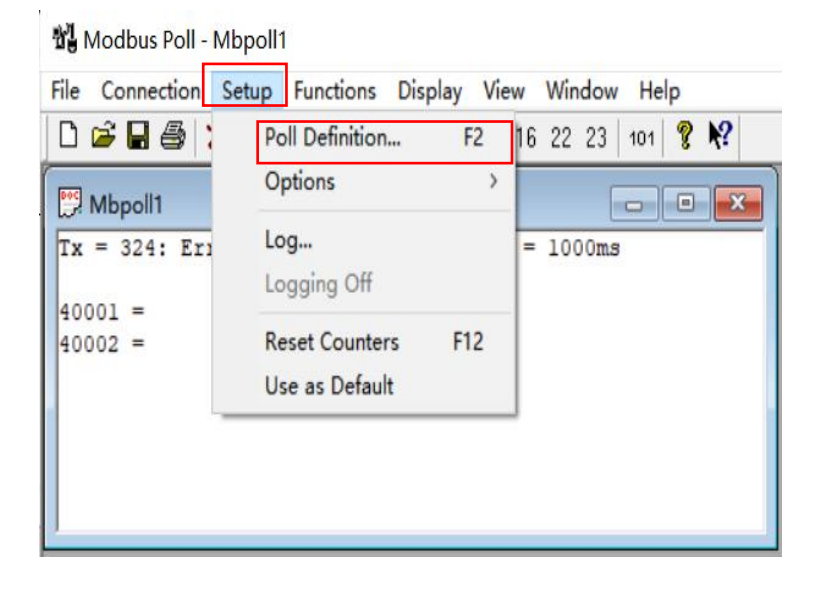

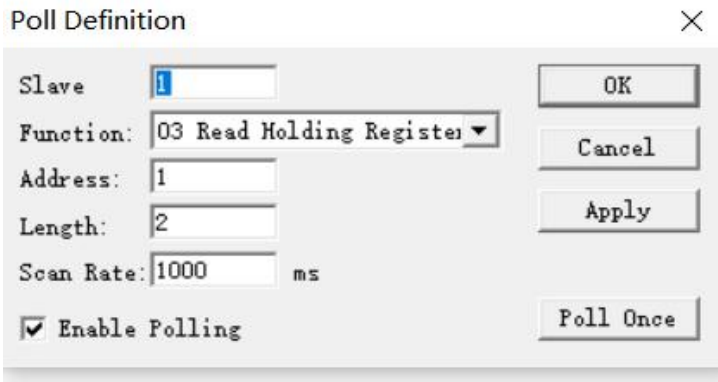

1.2 设置串口数据

根据 TS620 仪表串口格式(1 位起始位 8 位数据位 1 位停止位,无校验)设置如下图:

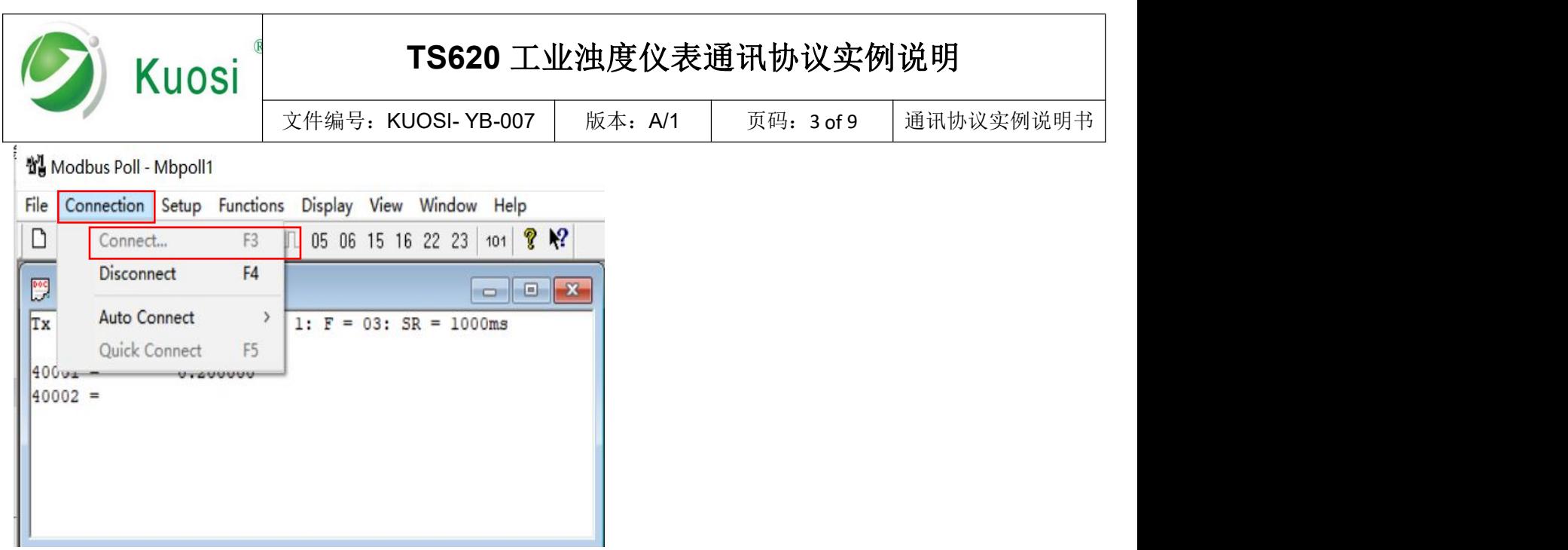

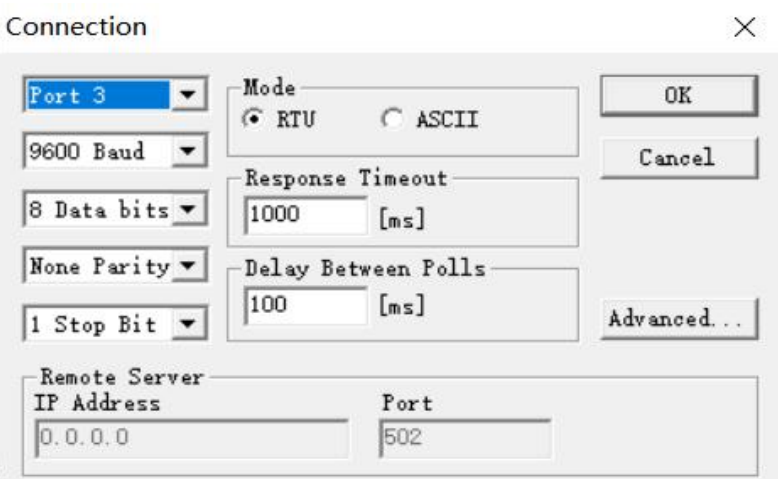

#### 1.3 设置数据显示格式

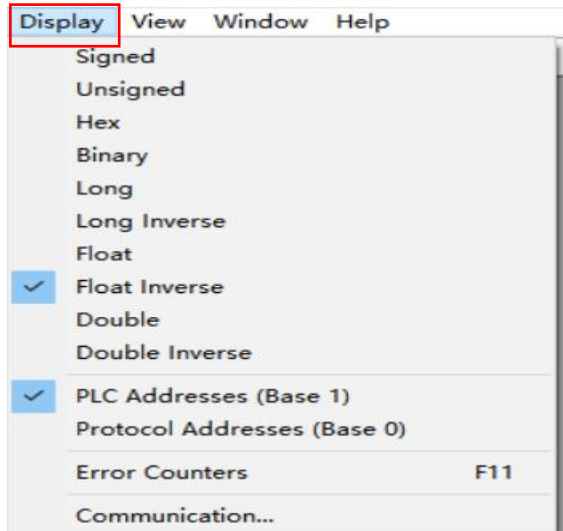

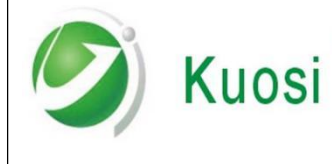

## **TS620** 工业浊度仪表通讯协议实例说明

文件编号: KUOSI- YB-007 | 版本: A/1 | 页码: 4 of 9 | 通讯协议实例说明书

#### 1.4 通讯成功界面

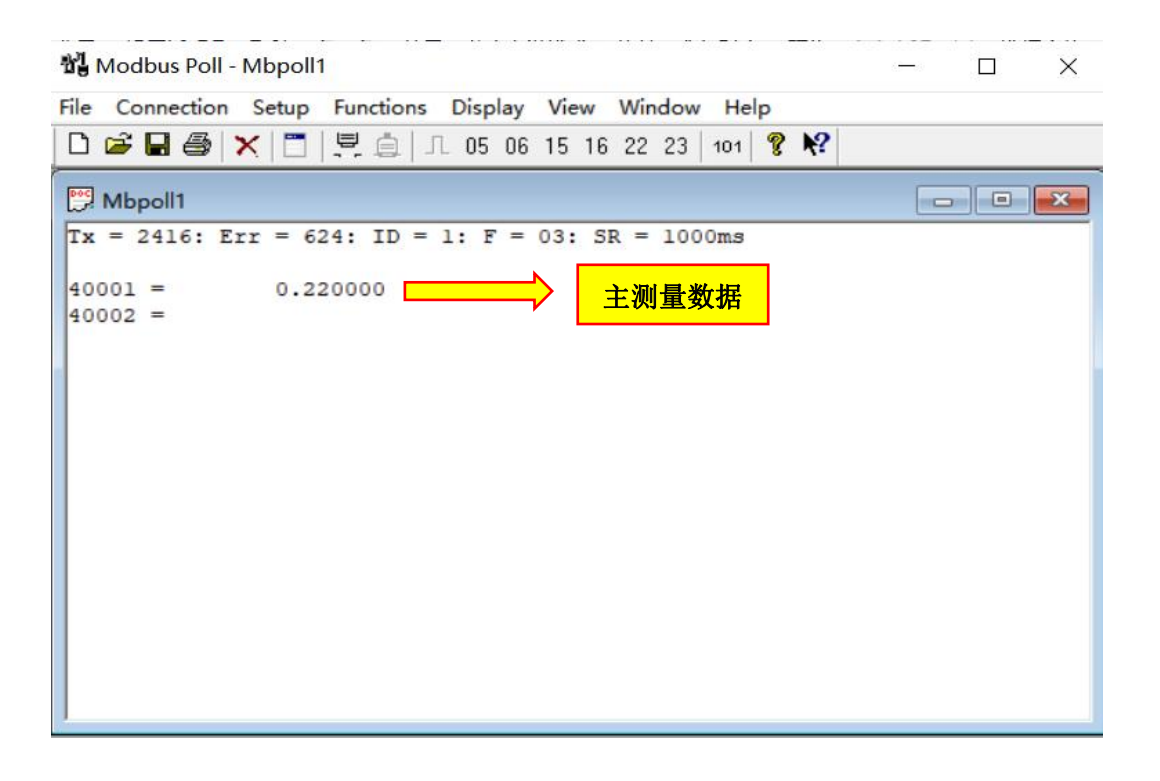

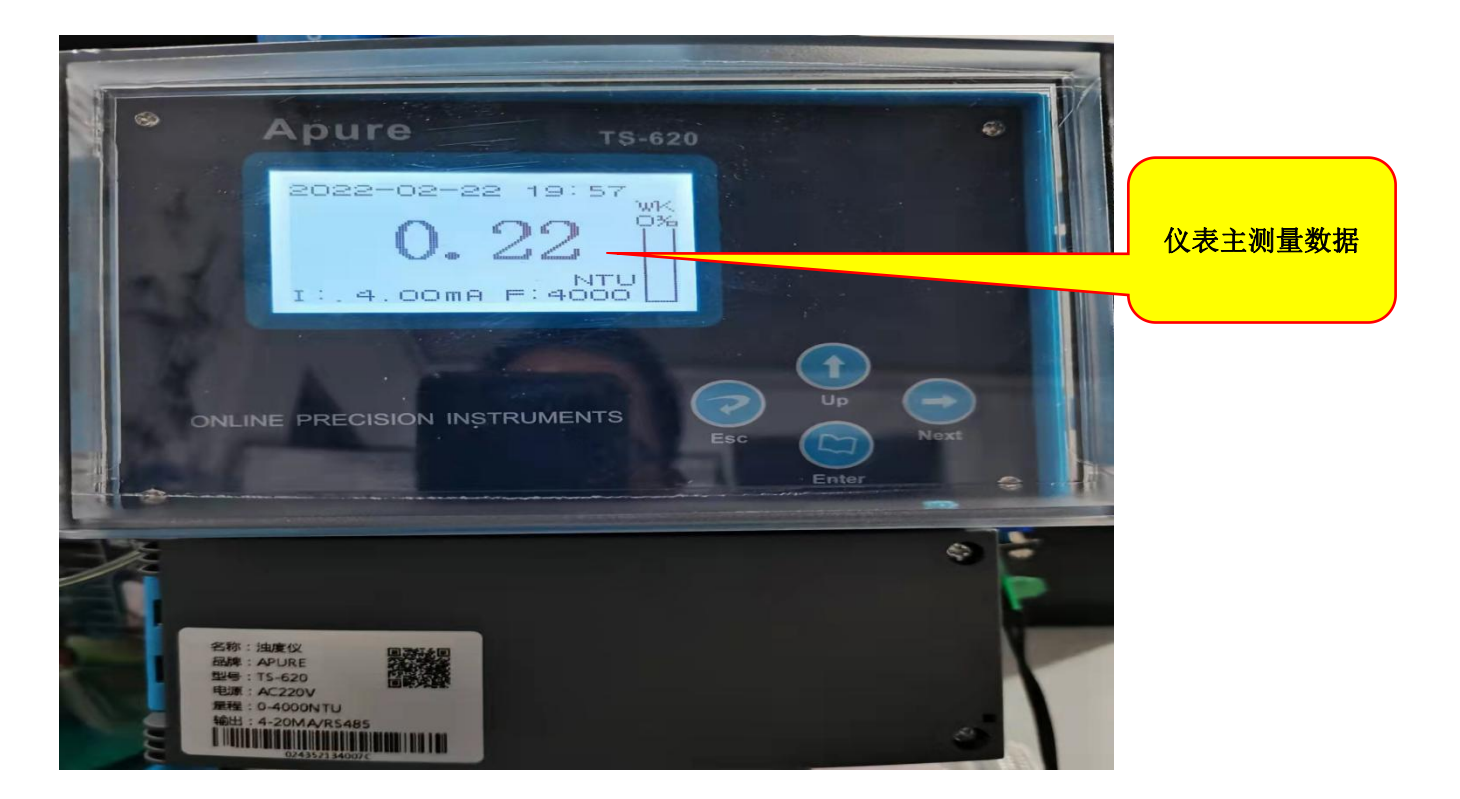

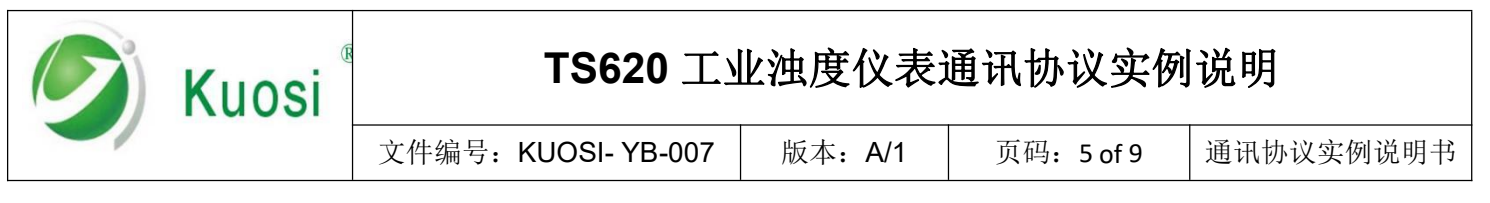

#### 二. 串口调试软件串口猎人通讯实例

1. 串口设置命令包括端口号(3)、波特率(9600)、校验位(无)、数据位(8bit)、停止位(1bit), 启动串行端口

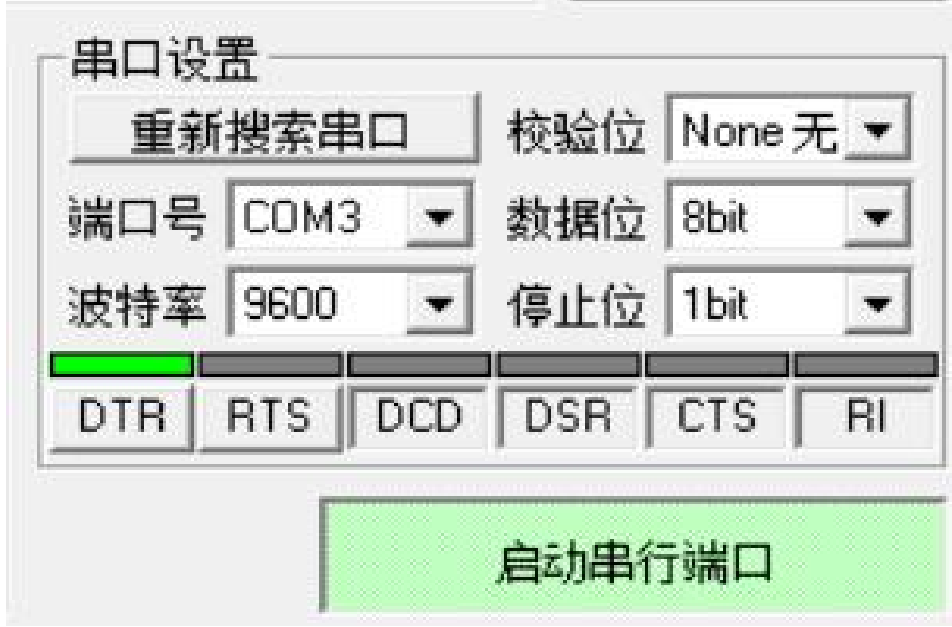

2. 收码区设置命令包括接收帧、HEX 码、显示发码

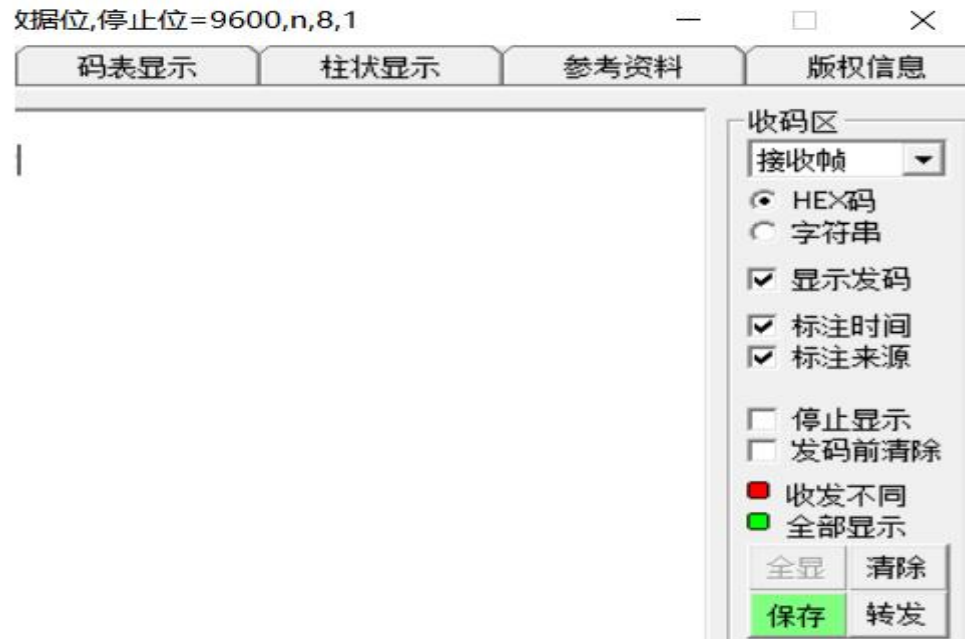

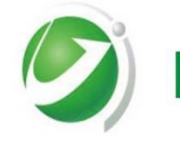

# Kuosi

## **TS620** 工业浊度仪表通讯协议实例说明

文件编号: KUOSI- YB-007 | 版本: A/1 | 页码: 6 of 9 | 通讯协议实例说明书

#### 3. 读仪表主测量数值

主站发送命令

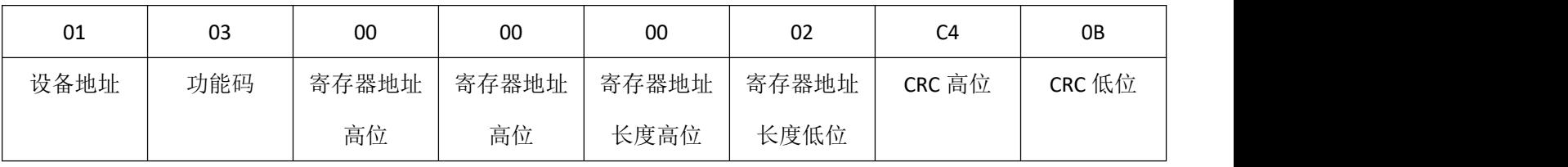

#### 主站接收数据

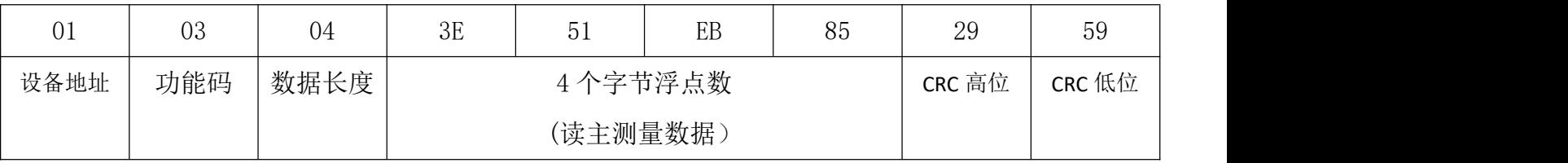

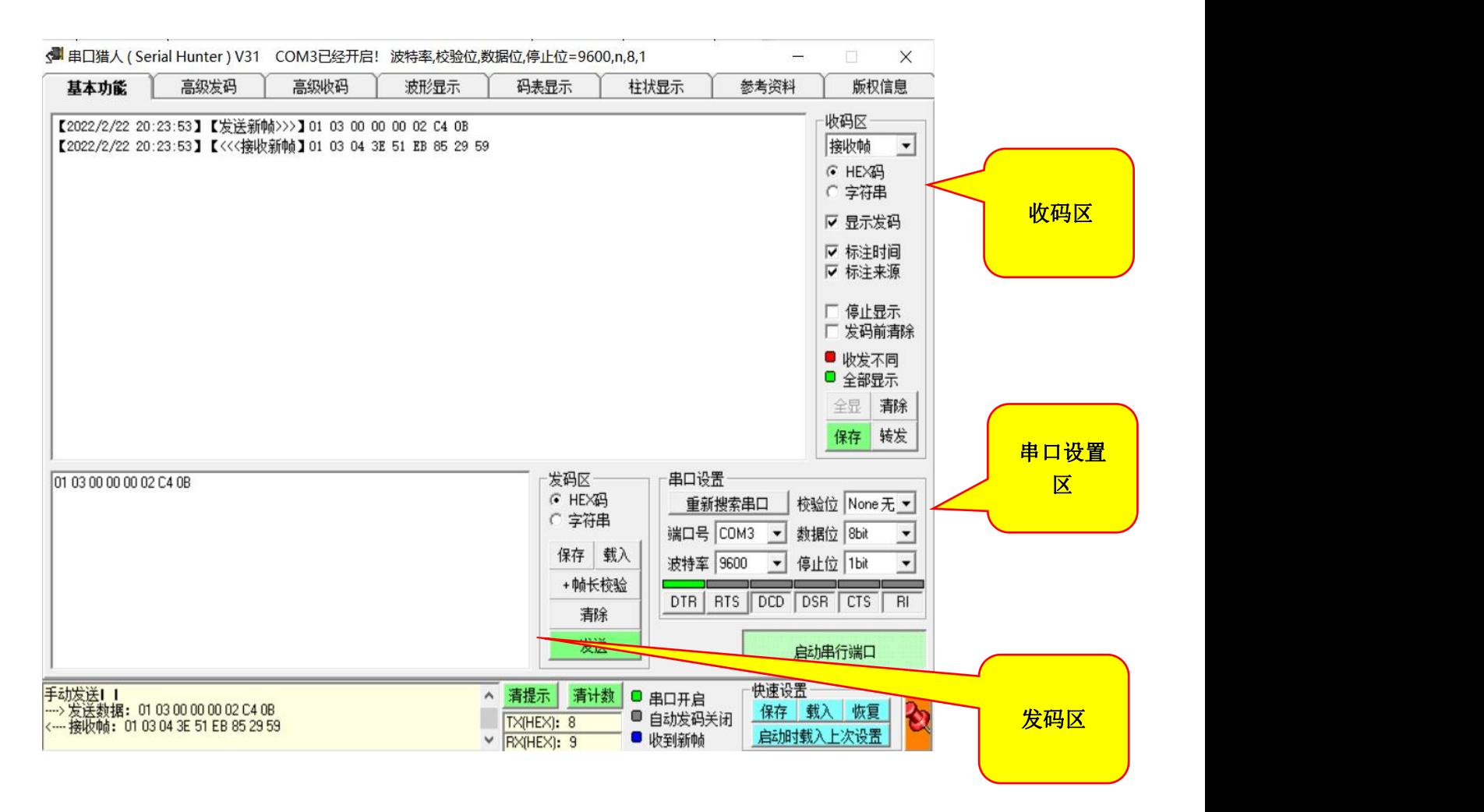

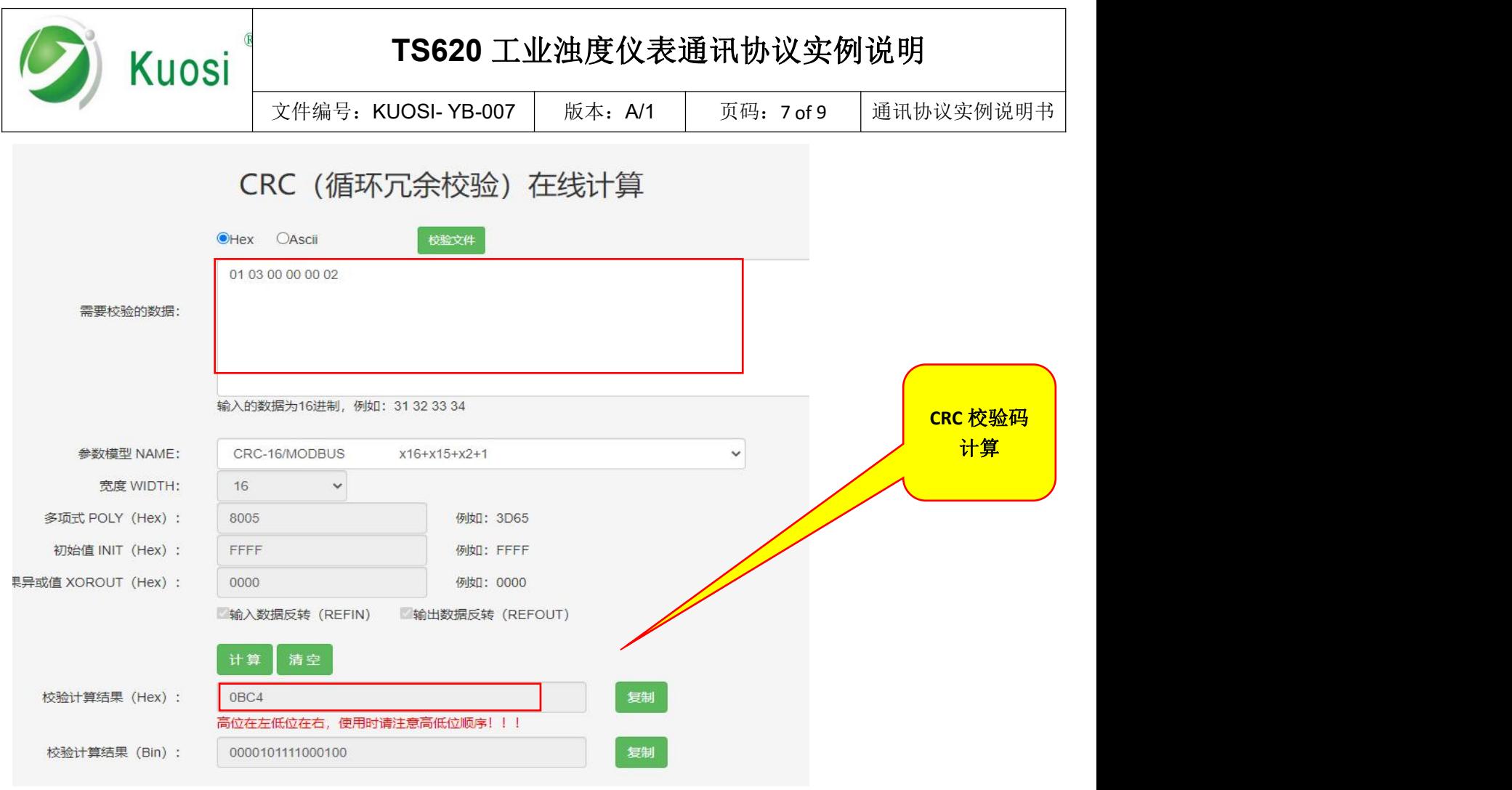

### 在线进制转换

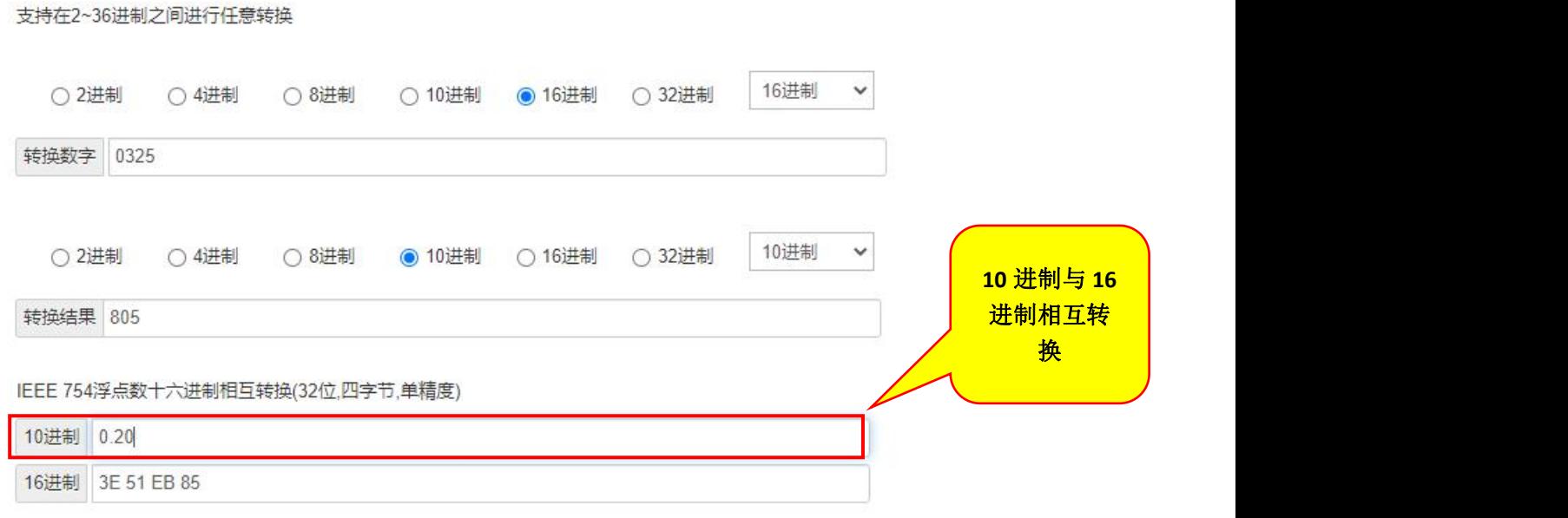

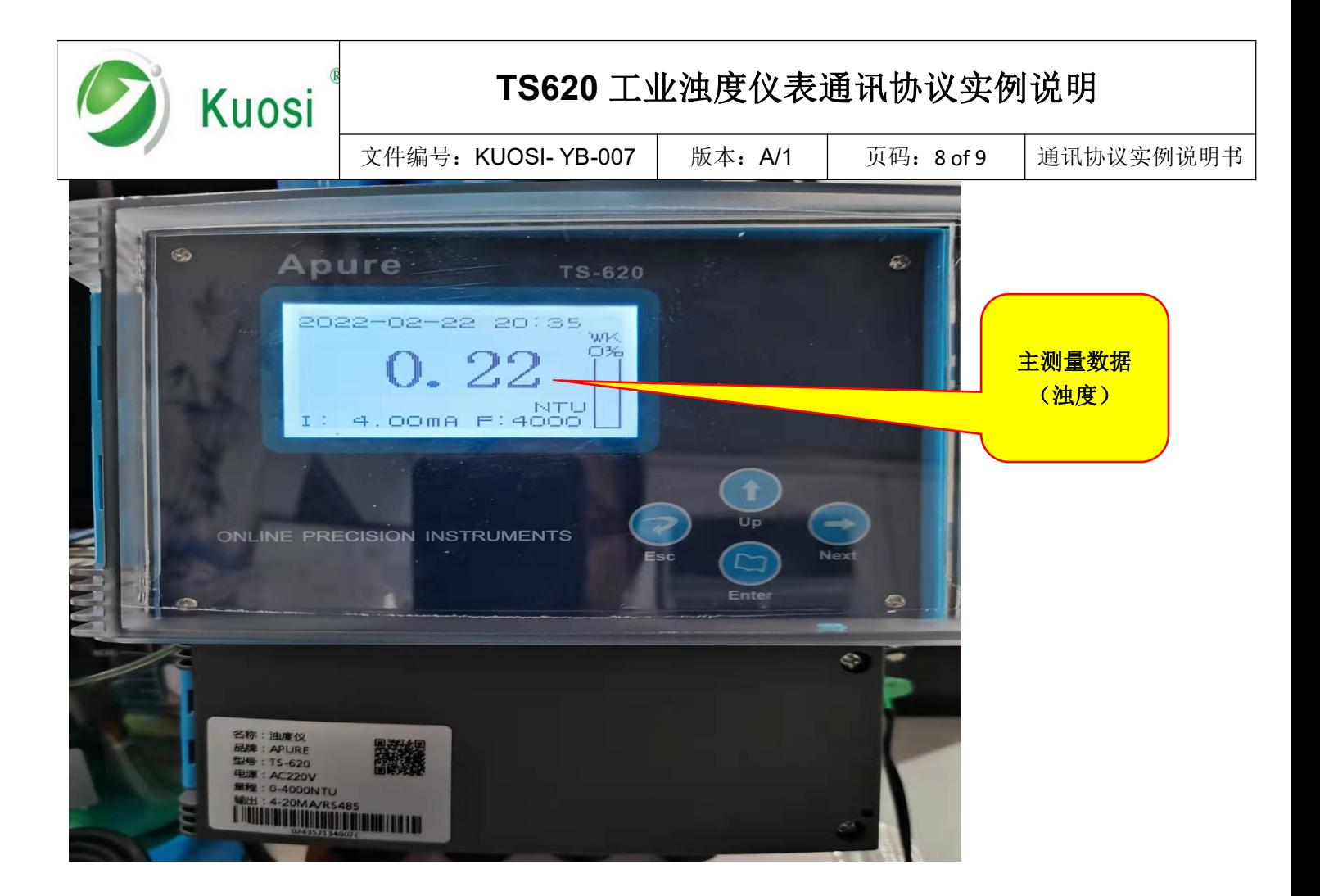

#### 附表:

> MODBUS 通信协议的地址和数据对应表(十六进制):

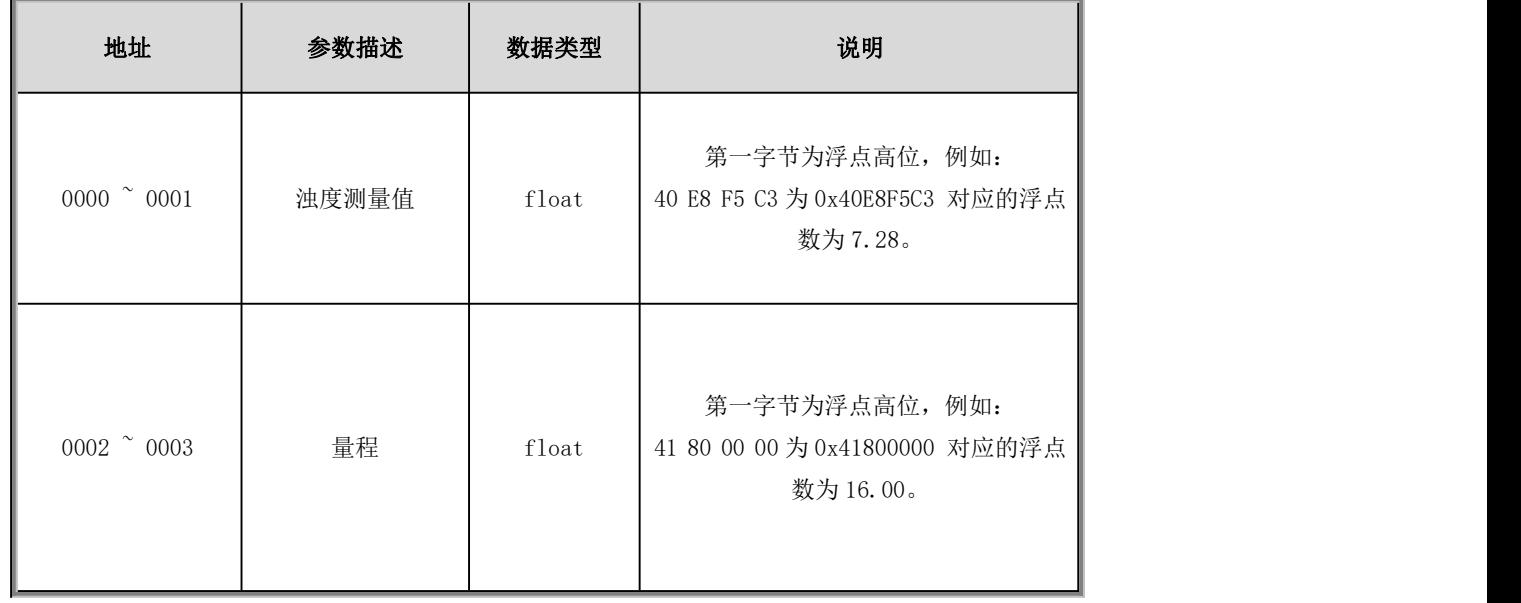

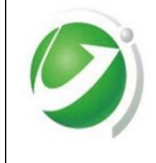

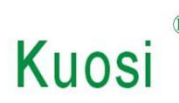

## **TS620** 工业浊度仪表通讯协议实例说明

文件编号: KUOSI- YB-007 | 版本: A/1 | 页码: 9 of 9 | 通讯协议实例说明书

文件版本更改信息 Version information

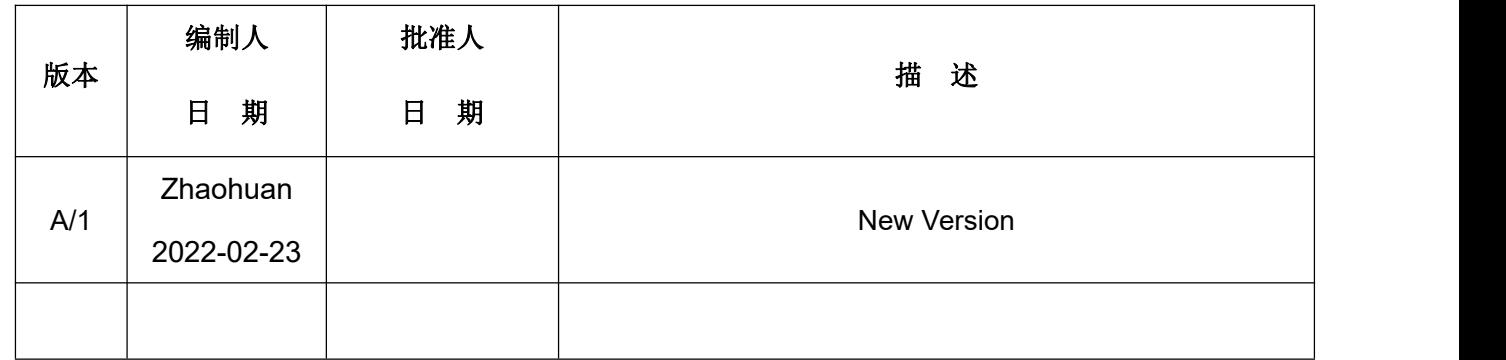